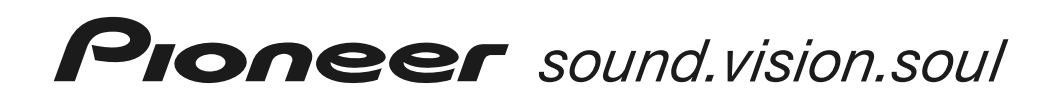

# **MULTI-ENTERTAINMENT SPELER MEP-7000**

Installatiegids voor stuurprogramma (Voor Windows®)

Wanneer de multi-entertainment speler MEP-7000 wordt gebruikt terwijl deze op een computer is aangesloten waarop het Microsoft Windows besturingssysteem is geïnstalleerd, moet u eerst het MEP-7000 stuurprogramma installeren.

Lees ook de gedrukte documentatie "RICHTLIJNEN VOOR DE INSTALLATIE" en "AANSLUITINGEN" die bij de MEP-7000 wordt geleverd voordat u het stuurprogramma installeert en de speler op de computer aansluit.

# **Licentie-overeenkomst voor deze Software**

Deze Licentie-overeenkomst voor deze Software ("de Overeenkomst") geldt tussen u (zowel voor u als u als individu het programma installeert, als voor een eventuele rechtspersoon waarvoor u optreedt) ("u" of "uw") en PIONEER CORPORATION ("Pioneer").

UITVOEREN VAN ENIGE HANDELING VOOR SET-UP OF INSTALLATIE VAN HET PROGRAMMA BETEKENT DAT U AKKOORD GAAT MET ALLE VOORWAARDEN VAN DEZE LICENTIE-OVEREENKOMST. TOESTEMMING VOOR HET DOWNLOADEN EN/OF GEBRUIKEN VAN HET PROGRAMMA IS EXPLICIET AFHANKELIJK VAN HET OPVOLGEN DOOR U VAN DEZE VOORWAARDEN. SCHRIFTELIJKE OF ELEKTRONISCHE TOESTEMMING IS NIET VEREIST OM DEZE OVEREENKOMST GELDIG EN AFDWINGBAAR TE MAKEN. ALS U NIET AKKOORD GAAT MET ALLE VOORWAARDEN VAN DEZE OVEREENKOMST, KRIJGT U GEEN TOESTEMMING HET PROGRAMMA TE GEBRUIKEN EN MOET U STOPPEN MET DE INSTALLATIE OF, INDIEN VAN TOEPASSING, HET PROGRAMMA VERWIJDEREN.

## **1 DEFINITIES**

- 1.1 "Documentatie" betekent in dit verband de schriftelijke documentatie, specificaties en de hulpbestanden beschikbaar gesteld door Pioneer ter assistentie bij de installatie en het gebruik van het Programma.
- 1.2 "Programma" betekent in dit verband alle Pioneer software, of gedeeltes daarvan, waarop door Pioneer aan u licentie verleend is onder deze Overeenkomst.

# **2 PROGRAMMA LICENTIE**

- 2.1 Beperkte licentie. Onder de voorwaarden van deze Overeenkomst verleent Pioneer u een beperkte, nietexclusieve, niet-overdraagbare licentie (zonder het recht sub-licenties te verlenen):
	- (a) Om een enkele kopie van het Programma te installeren op de harde schijf van uw computer, om het Programma uitsluitend voor uw persoonlijke doeleinden en in overeenstemming met de bepalingen van deze Overeenkomst en de Documentatie te gebruiken ("toegestaan gebruik"),
	- (b) Om de Documentatie te gebruiken in het kader van uw Toegestaan gebruik; en
	- (c) Om één kopie te maken van het Programma uitsluitend als reservekopie, met dien verstande dat alle titels en handelsmerken, meldingen met betrekking tot auteursrechten en andere beperkte rechten op de kopie worden vermeld.
- 2.2 Beperkingen. Behalve indien uitdrukkelijk toegestaan door deze Overeenkomst mag u het Programma of de Documentatie niet kopiëren of gebruiken. U mag het Programma niet overdragen aan derden, er sub-licenties op verlenen, het verhuren, uitleasen of uitlenen, noch het gebruiken voor het opleiden van derden, voor gedeeld gebruik op commerciële basis, of voor gebruik op een servicefaciliteit. U mag niet zelf of via een derde het Programma modificeren, reverse engineeren, disassembleren of decompileren, behalve in zoverre toegestaan door ter zake geldende regelgeving, en ook dan alleen nadat u Pioneer schriftelijk op de hoogte hebt gesteld van uw intenties. U mag het Programma niet gebruiken op meerdere processoren zonder voorafgaande schriftelijke toestemming daartoe van Pioneer.
- 2.3 Eigendom. Pioneer of de licentiegever behoudt zich alle rechten, titels en belangen voor met betrekking tot alle octrooien, auteursrechten, handelsgeheimen en andere intellectuele eigendomsrechten op het Programma en de Documentatie en op eventuele afleidingen daarvan. U verwerft geen andere rechten, expliciet of impliciet dan de beperkte licentie zoals vervat in deze Overeenkomst.
- 2.4 Geen ondersteuning. Pioneer heeft geen enkele verplichting tot het verlenen van ondersteuning, uitvoeren van onderhoud, of het uitgeven van upgrades, wijzigingen of nieuwe versies van het Programma of de Documentatie onder deze Overeenkomst.

## **3 BEPERKING GARANTIE**

HET PROGRAMMA EN DE DOCUMENTATIE WORDEN GELEVERD IN HUN HUIDIGE STAAT ("AS IS") ZONDER ENIGE AANSPRAAK OF GARANTIE, EN U GAAT ERMEE AKKOORD DEZE GEHEEL OP EIGEN RISICO TE GEBRUIKEN. VOORZOVER RECHTENS TOEGESTAAN WIJST PIONEER ELKE GARANTIE AANGAANDE HET PROGRAMMA EN DE DOCUMENTATIE IN WELKE VORM DAN OOK AF, EXPLICIET OF IMPLICIET, STATUTAIR, OF TEN GEVOLGE VAN DE PRESTATIES, TEN GEVOLGE VAN DE DISTRIBUTIE OF VERHANDELING ERVAN, MET INBEGRIP VAN ENIGE GARANTIE VAN VERHANDELBAARHEID, GESCHIKTHEID VOOR EEN BEPAALD DOEL, VOLDOENDE KWALITEIT, ACCURATESSE, TITEL OF NIET MAKEN VAN INBREUK.

#### **4 SCHADE EN MAATREGELEN BIJ INBREUK**

U gaat ermee akkoord dat enige inbreuk op de bepalingen van deze Overeenkomst Pioneer schade berokkent die niet alleen door geld vergoed kan worden. In aanvulling op enige geldelijke schadeloosstelling en eventueel andere maatregelen waartoe Pioneer gerechtigd is, gaat u ermee akkoord dat Pioneer eventueel gerechtelijke stappen mag ondernemen om toekomstig, daadwerkelijk, of doorgaande inbreuken op deze Overeenkomst te voorkomen.

#### **5 ONTBINDING**

Pioneer is gerechtigd deze Overeenkomst op elk moment te beëindigen wanneer u zich niet houdt aan enige bepaling. Als deze Overeenkomst wordt beëindigd, dient u het gebruik van het Programma onmiddellijk te staken, het permanent van de gebruikte computer te verwijderen en alle kopieën van het Programma en de Documentatie in uw bezit te vernietigen, en schriftelijk aan Pioneer te bevestigen dat u zulks gedaan heeft. De paragrafen 2.2, 2.3, 2.4, 3, 4, 5 en 6 blijven van kracht nadat deze Overeenkomst is beëindigd.

#### **6 ALGEMENE VOORWAARDEN**

- 6.1 Beperking aansprakelijkheid. In geen geval en onder geen enkele interpretatie aanvaardt Pioneer of een dochterbedrijf aansprakelijkheid met betrekking tot deze Overeenkomst of het onderwerp daarvan, voor enige indirecte, bijkomende, bijzondere of gevolgschade, of voor als strafmaatregel opgelegde vergoedingen, of voor gederfde winst, niet gerealiseerde opbrengsten, omzet of besparingen, verloren gegane gegevens, of voor gebruiksof vervangingskosten, ook niet indien zij van tevoren op de hoogte gesteld is van de mogelijkheid van dergelijke schade of indien dergelijke schade voorzienbaar geacht moest worden. In geen geval zal de aansprakelijkheid van Pioneer voor geleden schade het bedrag dat u aan Pioneer of één van haar dochtermaatschappijen voor het Programma heeft betaald overschrijden. Partijen erkennen hierbij dat de beperking van de aansprakelijkheid en de risicoverdeling in deze Overeenkomst worden weerspiegeld in de prijs van het Programma en essentieel onderdeel uitmaken van de wilsovereenkomst tussen de partijen, zonder welke Pioneer het Programma niet ter beschikking zou hebben gesteld of deze Overeenkomst niet zou zijn aangegaan.
- 6.2 Eventuele beperkingen op of uitsluitingen van garantie en aansprakelijkheid zoals vervat in deze Overeenkomst hebben geen invloed op uw wettelijke rechten als consument en zijn alleen op u van toepassing voorzover dergelijke beperkingen en uitsluitingen zijn toegestaan onder de regelgeving zoals die geldt in de jurisdictie waar u zich bevindt.
- 6.3 Annulering en afstand. Als een bepaling in deze Overeenkomst wederrechtelijk, ongeldig of anderszins niet afdwingbaar blijkt te zijn, zal deze bepaling voor zover mogelijk toepassing vinden, of, indien dit niet mogelijk is, geannuleerd worden en worden geschrapt uit deze Overeenkomst, terwijl de rest daarvan onverkort van kracht blijft. Wanneer één van beide partijen afstand doet van haar rechten als gevolg van een inbreuk op deze Overeenkomst, wordt daarmee niet vanzelfsprekend afstand van deze rechten gedaan bij een eventuele volgende inbreuk daarop.
- 6.4 Geen overdracht. U mag deze Overeenkomst of enig recht of verplichting daaronder verkregen of aangegaan, niet overdragen, verkopen, overdoen aan anderen, of op andere wijze daarover beschikken, vrijwillig of onvrijwillig, van rechtswege of op een andere wijze, zonder voorafgaande schriftelijke toestemming daartoe van Pioneer. Een eventuele poging door u tot overdracht of verdeling is nietig. Overeenkomstig het hierboven bepaalde is deze Overeenkomst van kracht om reden van en zal strekken tot voordeel van beide partijen en hun respectievelijke rechtsopvolgers.
- 6.5 Volledige overeenkomst. Deze Overeenkomst omvat alle van kracht zijnde bepalingen tussen de partijen en treedt in de plaats van alle voorgaande of nog geldige overeenkomsten of aanspraken, schriftelijk of mondeling, met betrekking tot het onderwerp daarvan. Deze Overeenkomst mag niet worden gewijzigd of geamendeerd zonder uitdrukkelijke en voorafgaande schriftelijke toestemming daartoe van Pioneer, en geen andere handeling, document, gebruik of gewoonte kan deze Overeenkomst wijzigen of amenderen.
- 6.6 U gaat ermee akkoord dat deze Overeenkomst en alle mogelijke geschillen met betrekking tot deze overeenkomst zijn onderworpen aan Japans recht.

# **Aanwijzingen voor het installeren van het stuurprogramma**

# **[1] Alvorens te beginnen met de installatie (BELANGRIJK)**

- Lees de "Licentie-overeenkomst voor deze Software" voordat u het MEP-7000 stuurprogramma installeert.
- De MEP-7000 kan op een computer worden aangesloten met een van de volgende besturingssystemen: Windows Vista® Home Basic/Home Premium/Business/Ultimate, of Windows® XP Home Edition/Professional, of Windows® 2000 Professional. Het kan nodig zijn om de Windows Update voorziening te gebruiken om het meest recente Servicepack te installeren.
- Het installatieprogramma voor dit stuurprogramma wordt geleverd in 10 talen (Engels, Frans, Duits, Italiaans, Nederlands, Spaans, Russisch, Chinees (vereenvoudigd), Chinees (traditioneel),en Japans). Als u een Windows-versie in een andere taal gebruikt, volgt u de aanwijzingen op het beeldscherm om [**English (Engels)**] als de taal te selecteren.
- U moet beheerdersprivileges op uw computer hebben om het stuurprogramma te kunnen installeren. Log in als de gebruiker die is ingesteld als de computerbeheerder voordat u het stuurprogramma gaat installeren.
- Als er andere Windows-programma's actief zijn, moet u deze sluiten voordat u begint met de installatie van het stuurprogramma.
- Voordat u begint met de installatie van het stuurprogramma, schakelt u de MEP-7000 uit en maakt dan de USB-kabel van het apparaat los van de computer.
- Als de MEP-7000 op een computer wordt aangesloten zonder dat het stuurprogramma is geïnstalleerd, kunnen er afhankelijk van de software-omgeving fouten op de computer optreden.
- Als de installatie van het stuurprogramma om de een of andere reden wordt geannuleerd voordat deze is voltooid, volgt u de onderstaande aanwijzingen om het stuurprogramma opnieuw vanaf het begin te installeren.

# **[2] Installeren van het stuurprogramma**

- **1 Download de MEP-7000 stuurprogrammainstallatiesoftware (MEP-7000 [SEP-C1]\_#.###.exe) vanaf de website (http://www.prodjnet.com/support/) naar de computer en dubbelklik dan op de bestandsnaam (#.### geeft de versie van het stuurprogramma aan).**
- **2 Wanneer het [Taalkeuze] menu verschijnt, selecteert u [Nederlands] en klikt dan op [OK].**

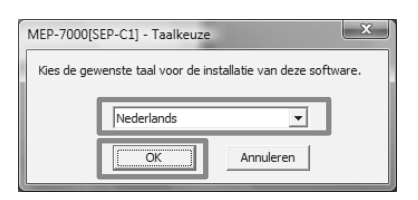

\* Om de installatie te onderbreken, klikt u op de [**Annuleren**] knop.

**3 Wanneer het [Licentie] scherm verschijnt, leest u de Licentieovereenkomst voor deze Software, klikt dan op het [Akkoord.] vakje en daarna op [OK].**

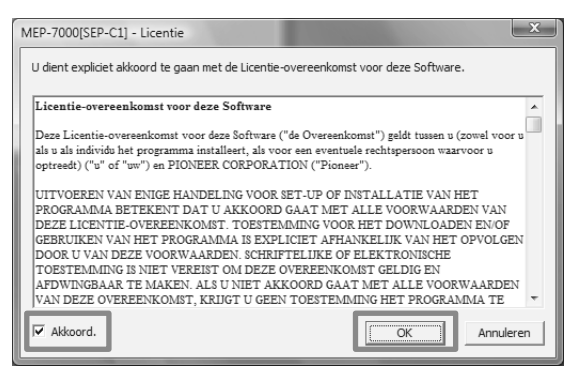

- Als u het niet eens bent met de voorwaarden van de Licentieovereenkomst voor deze Software, klikt u op de [**Annuleren**] knop om de installatie af te breken.
- **4 Volg de aanwijzingen die op het scherm verschijnen.**
	- Als de melding [**Windows-beveiliging**] tijdens de installatie verschijnt, klikt u op [**Dit stuurprogramma toch installeren**] om het installatieproces te vervolgen.

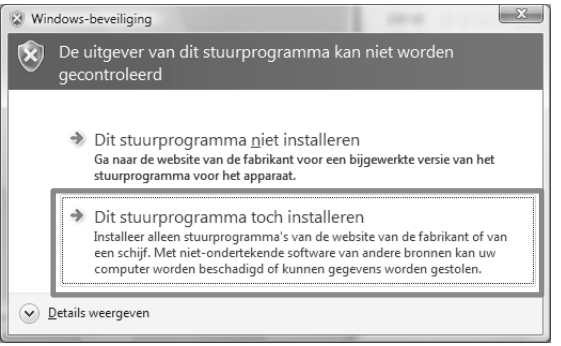

#### **<Voor Windows XP>**

• Als de melding [**Hardware-installatie**] tijdens de installatie verschijnt, klikt u op [**Toch doorgaan**] om het installatieproces te vervolgen.

#### .<br>Hardware-installatie De software die u voor deze bardware installeert  $\langle \cdot \rangle$ Besturing voor geluid, video en spelleties

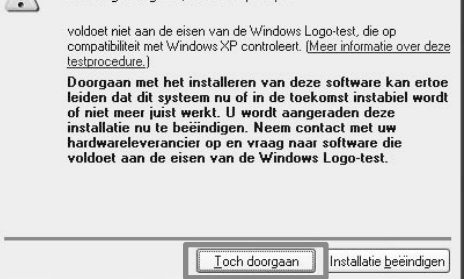

#### **<Voor Windows 2000>**

• Als de melding [**Kan digitale handtekening niet vinden**] tijdens de installatie verschijnt, klikt u op de [**Ja**] knop om het installatieproces te vervolgen.

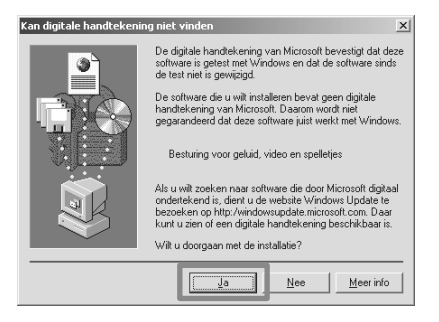

**5 Wanneer de installatie is voltooid, verschijnt de melding [De installatie is nu gereed.]. Klik op de [Einde] knop om het proces te voltooien.**

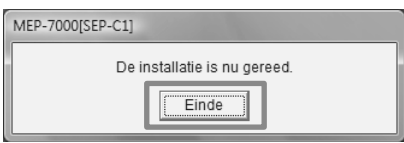

# **[3] Sluit de MEP-7000 op de computer aan**

Gebruik eerst de speciale afstandsbedieningskabel om de afstandsbediening-aansluitingen aan de achterkant van de MEP-7000 stationeenheid te verbinden met de bedieningseenheid.

Gebruik vervolgens een USB-kabel om de PC-aansluiting (USB-poort) aan de achterkant van de MEP-7000 stationeenheid te verbinden met een van de USB-poorten van de computer en schakel dan de netschakelaar aan de achterkant van de MEP-7000 stationeenheid in.

Wanneer de MEP-7000 de eerste maal op een computer wordt aangesloten of als de USB-poort van de computer opnieuw wordt aangesloten, kan het bericht

[**Apparaatstuurprogramma installeren**] op het beeldscherm van de computer verschijnen. In dit geval wacht u gewoon tot het bericht [**De apparaten zijn gereed voor gebruik**] verschijnt.

#### **<Voor Windows XP>**

• Als de computer tijdens het installatieproces de melding [**Mag Windows verbinding met Windows Update maken om te zoeken naar software?**] vertoont, selecteert u [**Nee, nu niet**] en klikt dan op de [**Volgende**] knop om het installatieproces te vervolgen.

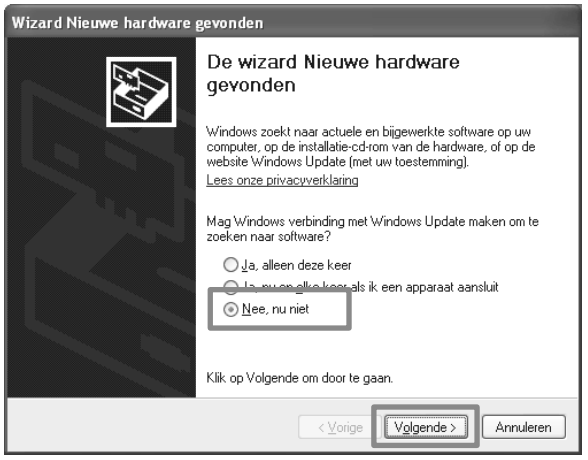

• Als de computer tijdens installatie de melding [**Wat moet de wizard doen?**] vertoont, selecteert u [**De software automatisch installeren (aanbevolen)**] en klikt dan op de [**Volgende**] knop om de installatie te vervolgen.

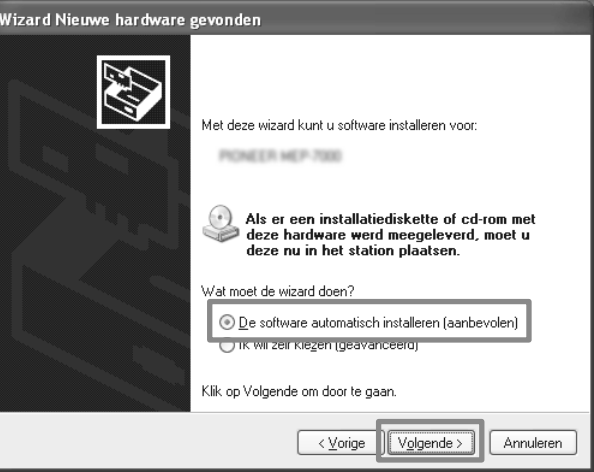

• Als de melding [**Hardware-installatie**] tijdens de installatie verschijnt, klikt u op [**Toch doorgaan**] om het installatieproces te vervolgen.

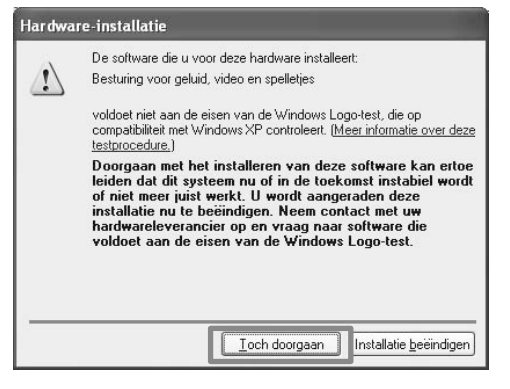

#### **<Voor Windows 2000>**

• Als de melding [**Kan digitale handtekening niet vinden**] tijdens de installatie verschijnt, klikt u op de [**Ja**] knop om het installatieproces te vervolgen.

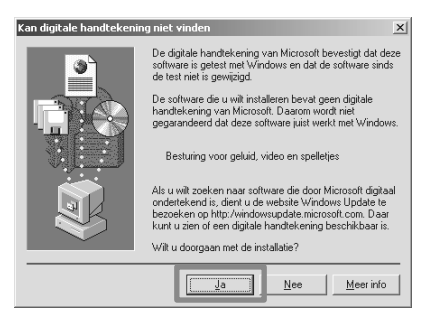

# **[4] Instellen van de buffergrootte**

De MEP-7000 is uitgerust met functies gelijk aan een audioapparaat dat voldoet aan de ASIO (audiostream-ingang/ uitgang) specificaties. Om de buffergrootte van het apparaat in stellen, klikt u op de Windows [**START**] menuknop en dan op  $[Alle programma's] \rightarrow [Pioneer] \rightarrow [MEP-7000 [SEP-C1]]$ [**MEP-7000 ASIO instellingen hulpprogramma**].

May MEP-7000 ASIO instellingen hulpprogramma 43 Stelt de grootte van de buffer in bij gebruik van ASIO. Als u de buffer kleiner maakt, zal de zogenaamde 'latency'<br>(vertraging van de geluidsweergave) korter worden. Als de geluidsweergave wordt onderbroken, kunt u de buffer vergroten zodat het geluid niet meer wordt onderbroker  $64$ 1920 Buffergrootte  $\bar{1}$  and a a ca 896 Sample Latency Standaardinstelling 18.6 msec  $\overline{\overline{\mathrm{o}}\mathrm{k}}$ Annuleren

- Door de buffergrootte op een hogere waarde in te stellen wordt wegvallen van audio (onderbrekingen in het geluid) voorkomen, maar de resulterende latentie van de audiogegevens kan langere tijdsverschillen tot gevolg hebben.
- Als een programma (DJ-software enz.) dat MEP-7000 als het toegewezen audio-apparaat gebruikt nu geactiveerd is, sluit u het programma en past dan de buffergrootte aan.

# **[5] Controleren van de versie van het stuurprogramma**

Om de versie van het geïnstalleerde stuurprogramma te controleren, klikt u op de Windows [**START**] knop en dan op  $[$ Alle programma's $] \rightarrow [$ Pioneer $] \rightarrow [$ MEP-7000 [SEP-C1]] [**Hulpprogramma voor het tonen van de versie van de MEP-7000[SEP-C1]**].

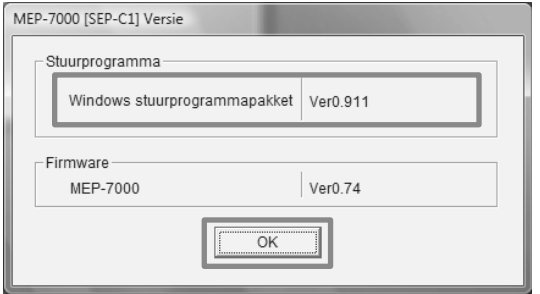

- \* Via dit scherm kunt u ook de versie van de geïnstalleerde firmware controleren. De firmwareversie wordt niet aangegeven als de MEP-7000 niet op een computer is aangesloten of als de computer geen juiste communicatie met de MEP-7000 kan uitvoeren.
- De meest recente informatie betreffende het MEP-7000 stuurprogramma kunt u vinden op de volgende website: <http://www.prodjnet.com/support>

© 2008 PIONEER CORPORATION. Alle rechten voorbehouden.

- Pioneer is een gedeponeerd handelsmerk van Pioneer Corporation.
- Microsoft en Windows zijn gedeponeerde handelsmerken van Microsoft Corporation, geregistreerd in de VS en in andere landen. De officiële naam van Windows is "Microsoft Windows Operating System".
- ASIO is een gedeponeerd handelsmerk van Steinberg Media Technologies GmbH.
- Alle andere namen van merken, producten en bedrijven zijn de handelsmerken of gedeponeerde handelsmerken van de respectievelijke eigenaars.